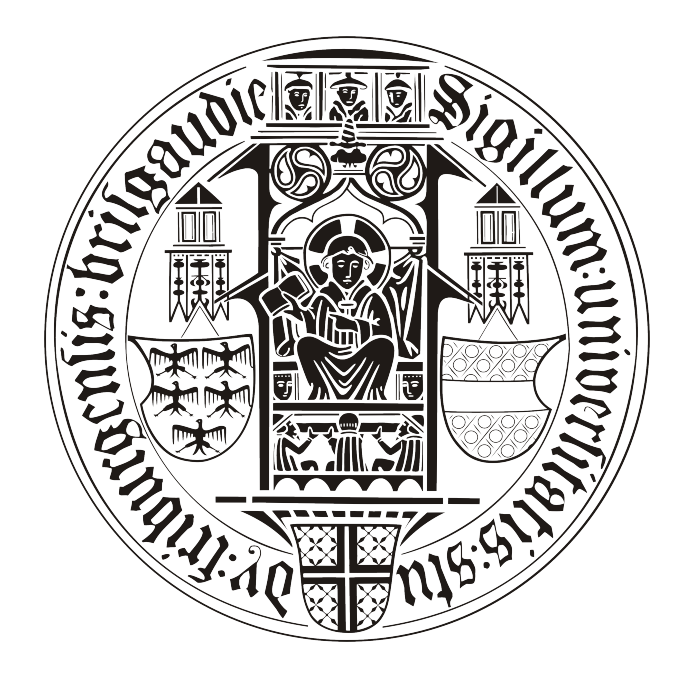

## B A C H E L O R - A R B E I T

# Mobiler, Persönlicher Assistent

# Patrick Hornecker

betreut durch

Klaus Rechert

an der

Technischen Fakultät der Albert-Ludwigs-Universität Freiburg

## Inhaltsverzeichnis

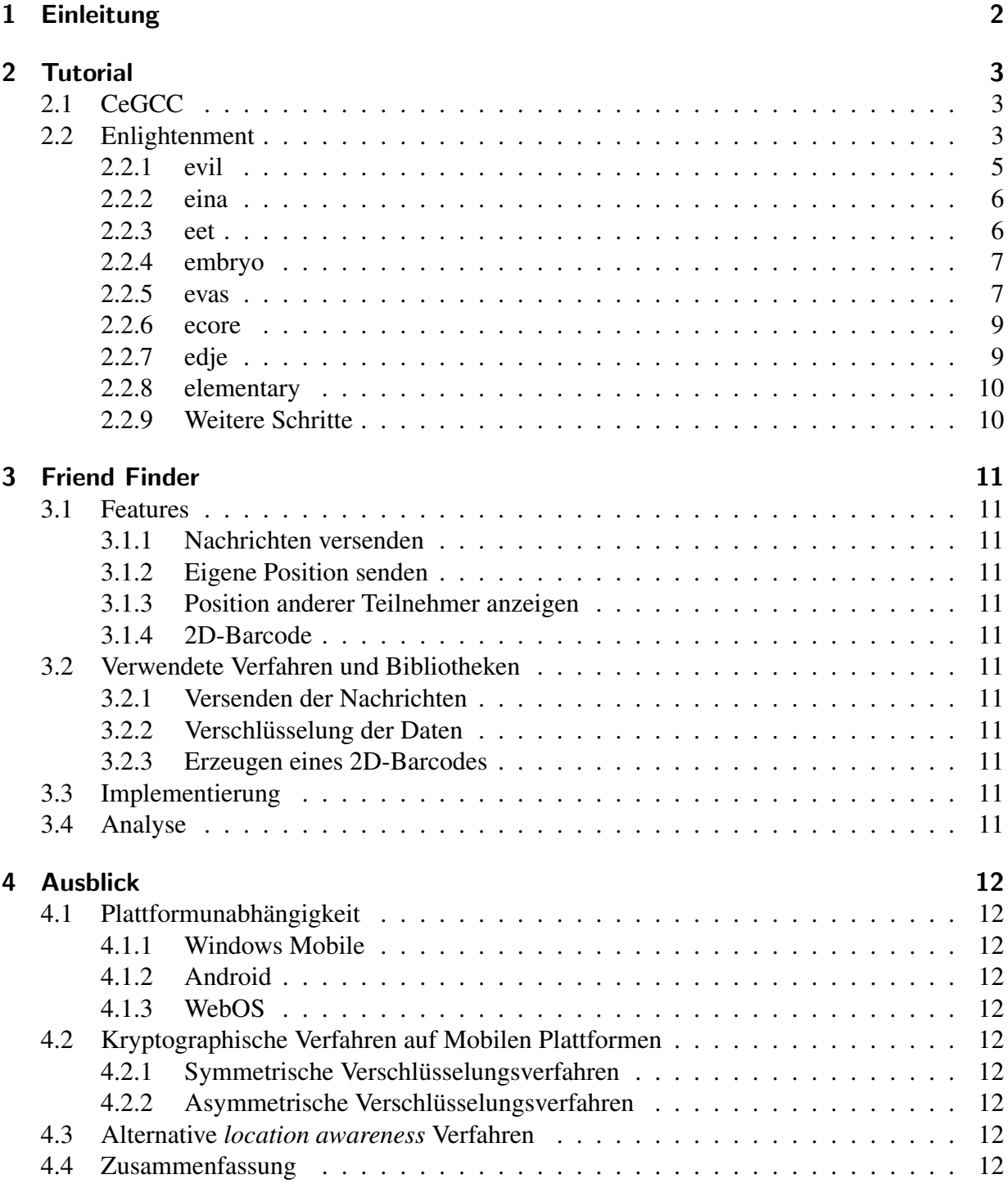

## Erklärung

Hiermit erkläre ich, dass ich diese Abschlussarbeit selbständig verfasst habe, keine anderen als die angegebenen Quellen/Hilfsmittel verwendet habe und alle Stellen, die wörtlich oder sinngemäß aus veröffentlichten Schriften entnommen wurden, als solche kenntlich gemacht habe. Darüber hinaus erkläre ich, dass diese Abschlussarbeit nicht, auch nicht auszugsweise, bereits für eine andere Prüfung angefertigt wurde.

Ort, Datum Unterschrift

## <span id="page-3-0"></span>1 Einleitung

In den heutigen Zeiten spielt das Internet eine immer größere Rolle. Besonders soziale Netzwerke wie *Facebook*, textitStudiVZ oder *Twitter* erleben einen starken Zustrom. Die Nutzer dieser Plattformen wollen sich untereinander Vernetzen und mit den anderen Nutzern kommunizieren. Dank der neuen Handygeneration können nun die Nutzer viele dieser Plattformen auch über ihre Mobile Geräte nutzen und so zum Beispiel aktuelle *tweets* posten. Im Zuge der starken Nutzung dieser Dienste, kommt es immer wieder zu der Diskussion über die Sicherheit der Daten und deren Manipulationsmöglichkeiten. Bei vielen dieser Plattformen existiert nur ein schwacher oder garkein Schutz der persönlichen Nutzerdaten. Auch andere Programme welche auf *Smartphones* genutz werden, bieten nicht immer eine ausreichende Datenverschlüsselung.

In dieser Arbeit versuche ich zu erörtern welche Methoden zu einer sicheren Kommunikation auf Mobilen Geräten in Frage kommen. Und wie man diese umsetzen könnte.

## <span id="page-4-0"></span>2 Tutorial

Beim folgenden Abschnitt handelt es sich um ein *Tutorial* in welchem Schritt für Schritt erklärt was notwendig ist um *Enlightenment* [?] und das Programm *Ueberall* von Linux nach *Windows Mobile 6.1* zu portieren. Bei dem genutzten Linux handelt es sich um ein Ubuntu Version 9.10. Für dieses Vorhaben werden mehrere Tools benötigt, welche auch im folgenden kurz vorgestellt werden. Zum einen wird das *Enlightenment* Packet benötigt, welches aus mehreren Unterprogrammen besteht. Diese wurden allesamt aus dem *Subversion Repository* der Entwickler heruntergeladen. Ein weiterer wichtiger Rolle in diesem Vorhaben spielt der *CeGCC-Compiler* [?], welcher für das kompilieren von Programmcode von Linux nach Windows Mobile benötigt wird. Diese Programme bilden die Grundlagen für diese Aufgabe. Um *Ueberall* kompilieren ist es auch nötig noch ein paar *Libraries* zu protieren. Auf diese wird im Abschnitt *Ueberall* genauer eingegangen.

Als erstes wird nun auf den *CeGCC* näher eingegangen, danach auf das Erstellen von Enlightenment für Windows Mobiel und schliesslich wird auch das portieren von *Ueberall* genauer besprochen.

## <span id="page-4-1"></span>2.1 CeGCC

Der CeGCC ist ein *Open-Source* Projekt, welches ein *Crosscompiler* von Linux nach Windows Mobile entwickelt hat. Dieser Kompiler bassiert auf dem standart Unix C-Kompiler, dem GCC. Eine aktuelle Version des CeGCC's kann auf der Projekthomepage gefunden und heruntergeladen werden. Es wird hierbei prinzipiell zwischen zwei verschiedenen Arten des CeGCC's unterschieden. Es gibt zum einen einen Kompiler der eben *cegcc* genannt wird, zum anderen aber aber auch einen welcher *mingw32ce* genannt wird. Der Unterschied zwischen diesen beiden Kompilern besteht darin, dass ersterer nur dann benutzt wird, wenn man nur Linux APIs nutzt. Im Unterschied dazu wird der *mingw32ce*-Kompiler dann gebraucht, wenn man auch *Windows Mobile* APIs nutzen möchte.

Für diese Aufgabe wird der *mingw32ce* für den *ARM*-Prozessortyp benötigt. Dieser kann auf der Homepage des CeGCC-Projekts heruntergeladen und in das passende Systemverzeichniss entpackt werden.

Hat man diese zwei Schritte erledigt, hat man auch schon den CeGCC erfolgreich auf seinem System installiert.

### <span id="page-4-2"></span>2.2 Enlightenment

Unter dem Namen *Enlightenment* werden mehrere Programme zusammengefasst, welche zusammen einen kompletten *Window-Manager* bilden. Auch hier handelt es sich um ein *Open-Source* Projekt. Um ein *Frontend*, welches mit einer Enlightenment Bibliothek erstellt wurde, auf einem Smart Phone starten zu können müssen mehrere Programme mit dem CeGCC kompiliert werden. Diese sind: *evil, eina, eet, embryo, evas, ecore, edje und elementary*. Diese Programme werden mit dem von den Entwicklern bereitgestelltem Source Code kompiliert.

Bevor man allerdings damit beginnen kann, müssen noch ein paar benötigte Packete aus dem Ubuntu-Repository installiert werden.

```
sudo apt-get install build-essential make gcc bison flex subversion
autoconf libtool gettext libfreetype6-dev libpng12-dev zlib1g-dev
libjpeg-dev libtiff-dev libungif4-dev librsvg2-dev xorg-dev
libltdl3-dev libcurl4-dev cvs subversion git-core doxygen proj
libsqlite3-0 libsqlite3-dev
```
Nachdem diese Packete installiert wurden kann man sich nun die einzelnen Packete aus dem *Subversion-Repository* der Entwickler herunterladen.

Nun muss man sich noch ein Verzeichniss anlegen, in welchem die für Windows Mobile kompilierten Dateien abgelegt werden. Des weiteren muss noch eine Datei angelegt werden, in welcher die Pfade zu dem genutzten Kompiler liegen und welche dann einmalig exportiert werden müssen, damit die benötigten *Header-Files*, textitLibraries und *Binaries* auch vom Betriebssystem gefunden werden. Diese Datei wird im folgenden "mingw32ce.env" benannt.

touch mingw32ce.env

Nun müssen noch in diese Datei die zu exportierenden Pfade geschrieben werden.

```
export CEGCC_PATH=/opt/cegcc
export MINGW32CE_PATH=/opt/mingw32ce
export WINCE_PATH=$HOME/workspace/wince
export PATH=$CEGCC_PATH/bin:$MINGW32CE_PATH/bin:$PATH
export CPPFLAGS="-I$WINCE_PATH/include -I$WINCE_PATH/zlib-1.2.3-dev/include
-I$WINCE_PATH/libjpeg-6b-dev/include -I$WINCE_PATH/win_iconv-dev/include
-I$WINCE_PATH/freetype-2.3.7-dev/include
 -I$WINCE_PATH/libpng-1.2.33-dev/include/libpng12
-I$WINCE_PATH/win_iconv-dev/include -I/opt/mingw32ce/arm-mingw32ce/include/"
export LDFLAGS="-L$WINCE_PATH/lib -L$WINCE_PATH/zlib-1.2.3-dev/lib
-L$WINCE_PATH/libjpeg-6b-dev/lib
-L$WINCE_PATH/win_iconv-dev/include -L$WINCE_PATH/freetype-2.3.7-dev/lib
-L$WINCE_PATH/libpng-1.2.33-dev/lib -L$WINCE_PATH/win_icon-dev/lib
-L$CEGCC_PATH/lib"
export LD_LIBRARY_PATH="$WINCE_PATH/bin"
export PKG_CONFIG_PATH="$WINCE_PATH/lib/pkgconfig"
```
Der Inhalt dieser Datei muss nun in jeder neu geöffneten Shell neu exportiert werden, da sie durch die hier gewählte Methode nur in eben diesen Shell's gelten wo sie exportiert wurden. Bei den Variablen "CEGCC PATH" und "MINGW32CE PATH" ist der Pfad zum Verzeichniss des *cegcc*, beziehungsweiße des *mingw32ce* Kompilers einzutragen. Unter "WINCE PATH" muss der Pfad, zu dem Verzeichniss in dem die kompilierten Daten gespeichert werden sollen, eingetragen werden. Mit "PATH" werden die *Binaries*, der zwei Kompiler, in den Systempfad aufgenommen. Des weiteren werden unter "CPPFLAGS" die *include*-Pfade und unter "LD-FLAGS" die *Librarie* Pfade abgelegt. "LD LIBRARY PATH" zeigt auf den Ordner in welchem die kompilierten *Binaries* liegen. "PKG CONFIG PATH" zeigt schliesslich noch auf den Ordner der die Packetinformationen der installierten Dateien beinhaltet. Dieses exportieren geschieht mit dem folgenden Aufruf.

```
source <Pfad-zu-der-Datei>/mingw32ce.env
```
Im nächsten Schritt muss nun noch ein Ordner angelegt werden, in welchem der *Enlightenment Source-Code* abgelegt wird. Nun muss noch in dieses Verzeichniss gewechselt werden und es kann mit dem ersten Programm begonnen werden.

#### <span id="page-6-0"></span>2.2.1 evil

Als erstes ist es nötig das Programm evil aus dem *SVN*, welches von den Entwicklern bereit gestellt wurde, herunterzuladen. Das herunterladen geschieht mit:

svn co http://svn.enlightenment.org/svn/e/trunk/evil

Nachdem alle Dateien erfolgreich heruntergeladen wurden muss, falls nicht schon geschen, die Datei mit den *Umgebungsvaribalen* eingelesen werden. Nachdem dies geschehen ist, kann man nun das Konfigurationsskript starten

./autogen.sh --prefix=\$WINCE\_PATH --host=arm-mingw32ce

Durch diesen Aufruf wird der Installationspfad auf den Wert der Variable "WINCE PATH" gesetzt und als Zielsystem ein *ARM-Prozessor* gesetzt und der *mingw32ce*-Kompiler als Kompiler gewählt.

Nachdem dieses Skript erfolgreich durchgeführt wurde, kann man im nächsten Schritt das Programm erstellen.

make

Ist auch dies erfolgreich durchgelofen, so muss man nun noch in einem letzen Schritt die erstellten Dateien im Zielordner installieren.

make install

Nun sollte *evil* erfolgreich im Zielordner installiert worden sein.

#### <span id="page-7-0"></span>2.2.2 eina

Auch hier ist es auch wieder nötig die Dateien aus dem Entwickler-Repository herunterzuladen.

svn co http://svn.enlightenment.org/svn/e/trunk/eina

Danach wird auch hier wieder das "autogen.sh" Skript aufgerufen.

./autogen.sh --prefix=\$WINCE\_PATH --host=arm-mingw32ce --disable-pthread

Es werden bei diesem Aufruf die gleichen Parameter wie bei evil übergeben. Hinzu kommt noch "–disable-pthread". Mit diesem Parameter wird *threading* beim erstellen von *eina* deaktiviert, da *ARM-Prozessoren* dies nicht unterstützen.

Nachdem das Skript durchgelaufen ist, muss man nun auch wieder das Programm erstellen und im Zielverzeichniss installieren.

make ; make install

#### <span id="page-7-1"></span>2.2.3 eet

Bevor man *eet* erstellen kann, muss man noch vier vorgefertigte *tar-Archive* im Verzeichniss, welches in der Variable "WINCE PATH" gespeichert wurde, entpacken. Diese Archive kann man unter den Links, welche in Anhang 2 zu finden sind, herunterladen. Nach dem herunterladen müssen diese nur noch in das "WINCE\_PATH"-Verzeichniss kopiert und entpackt werden. Nun kann man den Quellcode für eet herunterladen.

svn co http://svn.enlightenment.org/svn/e/trunk/eet

Nachdem die Dateien heruntergeladen sind, muss wieder das "autogen.sh"-Skript aufgerufen werden.

./autogen.sh --prefix=\$WINCE\_PATH --host=arm-mingw32ce

Im Anschluss muss nun auch wieder kompiliert und installiert werden.

make ; make install

#### <span id="page-8-0"></span>2.2.4 embryo

svn co http://svn.enlightenment.org/svn/e/trunk/embryo

Nachdem die Dateien heruntergeladen sind auch wieder das Skript aufrufen.

./autogen.sh --prefix=\$WINCE\_PATH --host=arm-mingw32ce

Im Anschluss nun auch wieder kompilieren und installieren.

make ; make install

#### <span id="page-8-1"></span>2.2.5 evas

Auch für evas müssen mehrere tar-Archive heruntergeladen werden. Auch sollen diese in das gleiche Verzeichniss, wie die vorhergegangenen Archive, entpackt werden. Nun müssen noch die Dateien, welche die Packetinformationen beinhalten für die heruntergeladen Dateien ergänzt werden:

cp \$WINCE\_PATH/cp libpng-1.2.33-dev/lib/pkgconfig/libpng\* \$WINCE\_PATH/lib/pkgconfig/ cp \$WINCE\_PATH/freetype-2.3.7-dev/lib/pkgconfig/freetype2.pc \$WINCE\_PATH/lib/freetyp

Nun müssen diese Packetinformationen noch bearbeitet werden. Dazu müssen diese mit einem beliebigen Editor geöffnet werden und in beiden Dateien der Wert von "prefix" auf "WIN-CE PATH" gesetzt werden.

Nachdem dies durchgeführt wurde kann nun evas heruntergeladen werden.

svn co http://svn.enlightenment.org/svn/e/trunk/evas

Nun muss auch hier, wie bei allen anderen Programmen das "autogen.sh"-Skript aufgerufen werden.

./autogen.sh --prefix=\$WINCE\_PATH --host=arm-mingw32ce --disable-async-events

Als nächster Schritt muss nun das Programm kompiliert werden.

make

Sollte hierbei die Datei "ft2build.h" nicht gefunden werden, so muss diese an die richtige Stelle kopiert werden. Eigentlich liegt die Datei an folgendem Ort:

\$WINCE\_PATH/freetype-2.3.7-dev/include/freetype2/ft2build.h

Allerdings wird sie im Ordner "freetype2" nicht gefunden. Um dies zu umgehen muss "ft2build.h" einfach eine Ordnerebene nach oben kopiert werden.

cp \$WINCE\_PATH/freetype-2.3.7-dev/include/freetype2/ft2build.h \$WINCE\_PATH/freetype-

Um einen weiteren Fehler von vorneherein zu umgehen, muss man noch den Pfad eines eingebundenen Headers in "ft2build.h" abändern. Hierzu öffnet man "ft2build.h" mit einem beliebigen Editor und ändert folgendes

#include <freetype/config/ftheader.h>

zu

#include <freetype2/freetype/config/ftheader.h>

ab. Anschliessend zu dieser Lösung muss nun einfach der "freetype"-Ordner um eine Ebene nach oben kopieren werden, da die *include*-Pfade in den Headern von "freetype2" stellenweiße nicht korrekt sind.

Falls man nun noch evas mit DirectX-Support kompilieren möchte, muss man das DirectX-SDK herunterladen und "ddraw.h" in die Verzichnisse "/opt/cegcc/arm-cegcc/include/w32api/" und "/opt/mingw32ce/arm-mingw32ce/include/" kopieren.

#### <span id="page-10-0"></span>2.2.6 ecore

Um *ecore* zu erstellen muss zu allererst eine Änderung im "winnt.h"-Header vorgenommen werden. Dieser liegt im *include*-Verzeichniss des *mingw32ce*-Kompilers.

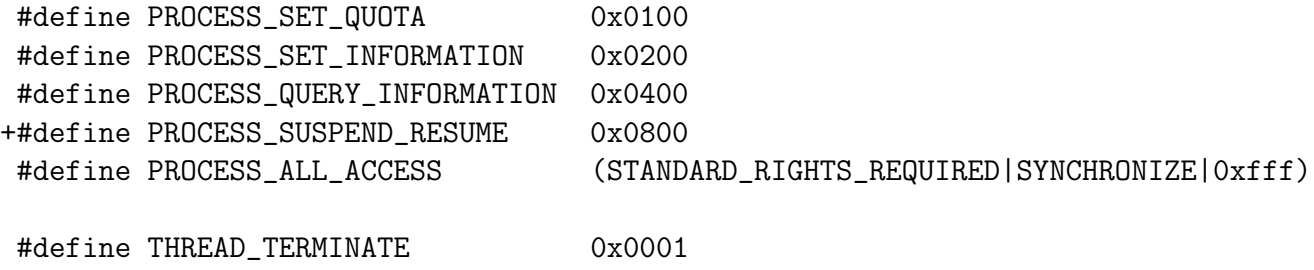

Der mit "+" gekennzeichnete Eintrag "PROCESS SUSPEND RESUME" muss in die Datei "winnt.h" eingefügt werden.

Nachdem dieser Schritt ausgeführt wurde kann nun auch ecore kompiliert werden. Dazu wird auch hier wieder zuerst das "autogen.sh" Skript ausgeführt.

./autogen.sh --prefix=\$WINCE\_PATH --host=arm-mingw32ce --disable-pthread

Nachdem dies erfolgreich ausgeführt wurde können nun auch die gleichen zwei Schritte wie bei den vorhergegangenen Programmen ausgeführt werden.

#### <span id="page-10-1"></span>2.2.7 edje

Auch hier gilt wieder, Dateien herunterladen.

svn co http://svn.enlightenment.org/svn/e/trunk/embryo

Nachdem die Dateien heruntergeladen wurden, muss auch hier wieder das Skript aufgerufen werden.

```
./autogen.sh --prefix=$WINCE_PATH --host=arm-mingw32ce
```
Die letzten beiden Schritte sind auch hier wieder kompilieren und installieren.

```
make ; make install
```
#### <span id="page-11-0"></span>2.2.8 elementary

Zuerst müssen auch hier die benötigten Daten heruntergeladen werden.

svn co http://svn.enlightenment.org/svn/e/trunk/TMP/st/elementary

Nun muss auch wieder das "autogen.sh" Skript heruntergeladen werden.

```
./autogen.sh --prefix=$WINCE_PATH --host=arm-mingw32ce --with-edje-cc=$WINCE_PATH/bi
```
Um zwei Fehlern vorzubeugen, welche beim erstellen der Test-Files von *elementary* auftreten muss man im in der Datei "Makefile.am" im Ordner "src/bin/" alle Vorkommnisse von "test fileselector.c" entfernen und folgende Zeilen auskommentieren.

```
bin_PROGRAMS = elementary_test
if BUILD_QUICKLAUNCH
bin_PROGRAMS += elementary_quicklaunch elementary_run elementary_testql
endif
```
Nun kann das Programm auf gewohnte Art und Weise erstellt und installiert werden.

```
make ; make install
```
#### <span id="page-11-1"></span>2.2.9 Weitere Schritte

Im Anschluss an das Erstellen dieser Programme muss nun noch ein Skript in WINCE PATH angelegt und dessen Zugriffsrechte abgeändert werden.

touch efl\_zip.sh chmod 774 efl\_zip.sh

In dieses Skript wird nun der Code eingefügt, welcher unter Anhang 4 zu finden ist. Bei Ausführung dieses Skripts werden die vorhandenen *DLL's* nocheinmal komprimiert und alles in einen Ordner mit dem Namen "efl" kopiert. Im Anschluss wird der ganze Ordner noch in einem Zip-Archiv komprimiert. Möchte man nun noch eigene Anwendungen hinzufügen, so muss man diese nur in diesen "efl" Ordner hinzufügen und erneut komprimieren. Nun kann dieses Archiv auf das Mobile Gerät kopiert und entpackt werden.

## <span id="page-12-0"></span>3 Friend Finder

### <span id="page-12-1"></span>3.1 Features

- <span id="page-12-2"></span>3.1.1 Nachrichten versenden
- <span id="page-12-3"></span>3.1.2 Eigene Position senden
- <span id="page-12-4"></span>3.1.3 Position anderer Teilnehmer anzeigen
- <span id="page-12-5"></span>3.1.4 2D-Barcode

### <span id="page-12-6"></span>3.2 Verwendete Verfahren und Bibliotheken

- <span id="page-12-7"></span>3.2.1 Versenden der Nachrichten
- <span id="page-12-8"></span>3.2.2 Verschlüsselung der Daten
- <span id="page-12-9"></span>3.2.3 Erzeugen eines 2D-Barcodes
- 3.2.4 Grafisches Interface
- <span id="page-12-10"></span>3.3 Implementierung
- <span id="page-12-11"></span>3.4 Analyse

## <span id="page-13-0"></span>4 Ausblick

## <span id="page-13-1"></span>4.1 Plattformunabhängigkeit

- <span id="page-13-2"></span>4.1.1 Windows Mobile
- <span id="page-13-3"></span>4.1.2 Android
- <span id="page-13-4"></span>4.1.3 WebOS

## <span id="page-13-5"></span>4.2 Kryptographische Verfahren auf Mobilen Plattformen

- <span id="page-13-6"></span>4.2.1 Symmetrische Verschlüsselungsverfahren
- <span id="page-13-7"></span>4.2.2 Asymmetrische Verschlüsselungsverfahren

## <span id="page-13-8"></span>4.3 Alternative location awareness Verfahren

### <span id="page-13-9"></span>4.4 Zusammenfassung

## Anhang

## Anhang 1

## Anhang 2

Archive für eet:

- zlib-1.2.3-bin.tar.bz2: [http://sourceforge.net/projects/cegcc/files/ported%20](http://sourceforge.net/projects/cegcc/files/ported%20packages/zlib-1.2.3/zlib-1.2.3-bin.tar.bz2/download)packages/ [zlib-1.2.3/zlib-1.2.3-bin.tar.bz2/download](http://sourceforge.net/projects/cegcc/files/ported%20packages/zlib-1.2.3/zlib-1.2.3-bin.tar.bz2/download)
- zlib-1.2.3-dev.tar.bz2: [http://sourceforge.net/projects/cegcc/files/ported%20](http://sourceforge.net/projects/cegcc/files/ported%20packages/zlib-1.2.3/zlib-1.2.3-dev.tar.bz2/download)packages/ [zlib-1.2.3/zlib-1.2.3-dev.tar.bz2/download](http://sourceforge.net/projects/cegcc/files/ported%20packages/zlib-1.2.3/zlib-1.2.3-dev.tar.bz2/download)
- libjpeg-6b-bin.tar.bz2: [http://sourceforge.net/projects/cegcc/files/ported%20](http://sourceforge.net/projects/cegcc/files/ported%20packages/libjpeg-6b/libjpeg-6b-bin.tar.bz2/download)packages/ [libjpeg-6b/libjpeg-6b-bin.tar.bz2/download](http://sourceforge.net/projects/cegcc/files/ported%20packages/libjpeg-6b/libjpeg-6b-bin.tar.bz2/download)
- libjepg-6b-dev.tar.bz2: [http://sourceforge.net/projects/cegcc/files/ported%20](http://sourceforge.net/projects/cegcc/files/ported%20packages/libjpeg-6b/libjpeg-6b-dev.tar.bz2/download)packages/ [libjpeg-6b/libjpeg-6b-dev.tar.bz2/download](http://sourceforge.net/projects/cegcc/files/ported%20packages/libjpeg-6b/libjpeg-6b-dev.tar.bz2/download)

### Anhang 3

Archive für *evas*:

- freetype-2.3.7-bin.tar.bz2: [http://sourceforge.net/projects/cegcc/files/ported](http://sourceforge.net/projects/cegcc/files/ported%20packages/freetype-2.3.7/freetype-2.3.7-bin.tar.bz2/download)% [20packages/freetype-2.3.7/freetype-2.3.7-bin.tar.bz2/download](http://sourceforge.net/projects/cegcc/files/ported%20packages/freetype-2.3.7/freetype-2.3.7-bin.tar.bz2/download)
- freetype-2.3.7-dev.tar.bz2: [http://sourceforge.net/projects/cegcc/files/ported](http://sourceforge.net/projects/cegcc/files/ported%20packages/freetype-2.3.7/freetype-2.3.7-dev.tar.bz2/download)% [20packages/freetype-2.3.7/freetype-2.3.7-dev.tar.bz2/download](http://sourceforge.net/projects/cegcc/files/ported%20packages/freetype-2.3.7/freetype-2.3.7-dev.tar.bz2/download)
- libpng-1.2.33-bin.tar.bz2: [http://sourceforge.net/projects/cegcc/files/ported](http://sourceforge.net/projects/cegcc/files/ported%20packages/libpng-1.2.33/libpng-1.2.33-bin.tar.bz2/download)% [20packages/libpng-1.2.33/libpng-1.2.33-bin.tar.bz2/download](http://sourceforge.net/projects/cegcc/files/ported%20packages/libpng-1.2.33/libpng-1.2.33-bin.tar.bz2/download)
- libpng-1.2.33-dev.tar.bz2: [http://sourceforge.net/projects/cegcc/files/ported](http://sourceforge.net/projects/cegcc/files/ported%20packages/libpng-1.2.33/libpng-1.2.33-dev.tar.bz2/download)% [20packages/libpng-1.2.33/libpng-1.2.33-dev.tar.bz2/download](http://sourceforge.net/projects/cegcc/files/ported%20packages/libpng-1.2.33/libpng-1.2.33-dev.tar.bz2/download)

#### Anhang 4

efl zip.sh:

```
#!/bin/sh
rm -rf efl/
rm -f efl.zip
mkdir -p efl/eina/mp
mkdir -p efl/evas/modules/engines/buffer/mingw32ce-arm/
mkdir -p efl/evas/modules/engines/software_16/mingw32ce-arm/
mkdir -p efl/evas/modules/engines/software_16_wince/mingw32ce-arm/
mkdir -p efl/evas/modules/engines/software_generic/mingw32ce-arm/
mkdir -p efl/evas/modules/loaders/eet/mingw32ce-arm/
mkdir -p efl/evas/modules/loaders/jpeg/mingw32ce-arm/
mkdir -p efl/evas/modules/loaders/pmaps/mingw32ce-arm/
mkdir -p efl/evas/modules/loaders/png/mingw32ce-arm/
mkdir -p efl/evas/modules/loaders/xpm/mingw32ce-arm/
mkdir -p efl/evas/modules/savers/eet/mingw32ce-arm/
mkdir -p efl/evas/modules/savers/png/mingw32ce-arm/
cp bin/eet.exe efl/
cp bin/libdl-0.dll efl/
cp bin/libevil-0.dll efl/
cp bin/libeina-0.dll efl/
cp bin/libeet-1.dll efl/
cp bin/libevas-0.dll efl/
cp bin/libecore-0.dll efl/
cp bin/libecore_evas-0.dll efl/
cp bin/libecore_job-0.dll efl/
cp bin/libecore_wince-0.dll efl/
cp bin/libembryo-0.dll efl/
cp bin/libedje-0.dll efl/
arm-mingw32ce-strip efl/libdl-0.dll
arm-mingw32ce-strip efl/libevil-0.dll
arm-mingw32ce-strip efl/libeina-0.dll
arm-mingw32ce-strip efl/libeet-1.dll
arm-mingw32ce-strip efl/libevas-0.dll
arm-mingw32ce-strip efl/libecore-0.dll
arm-mingw32ce-strip efl/libecore_evas-0.dll
```

```
arm-mingw32ce-strip efl/libecore_job-0.dll
arm-mingw32ce-strip efl/libecore_wince-0.dll
arm-mingw32ce-strip efl/libembryo-0.dll
arm-mingw32ce-strip efl/libedje-0.dll
cp lib/eina/mp/eina_chained_mempool.dll efl/eina/mp
cp lib/eina/mp/eina_fixed_bitmap.dll efl/eina/mp
cp lib/eina/mp/eina_pass_through.dll efl/eina/mp
arm-mingw32ce-strip efl/eina/mp/eina_chained_mempool.dll
arm-mingw32ce-strip efl/eina/mp/eina_fixed_bitmap.dll
arm-mingw32ce-strip efl/eina/mp/eina_pass_through.dll
```

```
cp lib/evas/modules/engines/buffer/mingw32ce-arm/module.dll efl/evas/modules/engines/
cp lib/evas/modules/engines/software_16/mingw32ce-arm/module.dll efl/evas/modules/eng
cp lib/evas/modules/engines/software_16_wince/mingw32ce-arm/module.dll efl/evas/modul
cp lib/evas/modules/engines/software_generic/mingw32ce-arm/module.dll efl/evas/module
```

```
cp lib/evas/modules/loaders/eet/mingw32ce-arm/module.dll efl/evas/modules/loaders/eet
cp lib/evas/modules/loaders/jpeg/mingw32ce-arm/module.dll efl/evas/modules/loaders/jp
cp lib/evas/modules/loaders/pmaps/mingw32ce-arm/module.dll efl/evas/modules/loaders/p
cp lib/evas/modules/loaders/png/mingw32ce-arm/module.dll efl/evas/modules/loaders/png
cp lib/evas/modules/loaders/xpm/mingw32ce-arm/module.dll efl/evas/modules/loaders/xpm
```

```
cp lib/evas/modules/savers/eet/mingw32ce-arm/module.dll efl/evas/modules/savers/eet/m
cp lib/evas/modules/savers/png/mingw32ce-arm/module.dll efl/evas/modules/savers/png/m
```

```
arm-mingw32ce-strip efl/evas/modules/engines/buffer/mingw32ce-arm/engine_buffer.dll
arm-mingw32ce-strip efl/evas/modules/engines/software_16/mingw32ce-arm/engine_softwar
arm-mingw32ce-strip efl/evas/modules/engines/software_16_wince/mingw32ce-arm/engine_s
arm-mingw32ce-strip efl/evas/modules/engines/software_generic/mingw32ce-arm/engine_so
```

```
arm-mingw32ce-strip efl/evas/modules/loaders/eet/mingw32ce-arm/loader_eet.dll
arm-mingw32ce-strip efl/evas/modules/loaders/jpeg/mingw32ce-arm/loader_jpeg.dll
arm-mingw32ce-strip efl/evas/modules/loaders/pmaps/mingw32ce-arm/loader_pmaps.dll
arm-mingw32ce-strip efl/evas/modules/loaders/png/mingw32ce-arm/loader_png.dll
arm-mingw32ce-strip efl/evas/modules/loaders/xpm/mingw32ce-arm/loader_xpm.dll
```

```
arm-mingw32ce-strip efl/evas/modules/savers/eet/mingw32ce-arm/saver_eet.dll
arm-mingw32ce-strip efl/evas/modules/savers/png/mingw32ce-arm/saver_png.dll
```

```
cp freetype-2.3.7-bin/bin/libfreetype-6.dll efl/
cp libjpeg-6b-bin/bin/jpeg62.dll efl/
cp libpng-1.2.33-bin/bin/libpng12-0.dll efl/
cp libpng-1.2.33-bin/bin/libpng-3.dll efl/
cp zlib-1.2.3-bin/bin/zlib1.dll efl/
```

```
zip -r -9 efl.zip efl/
```